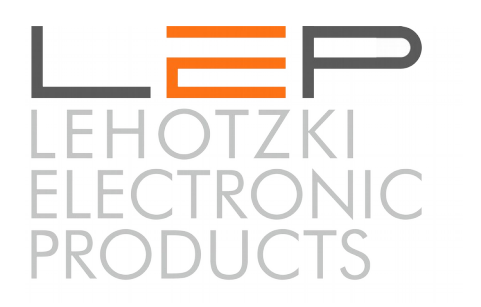

# **Bedienungsanleitung –**

# **Anleitung für Montage und Inbetriebnahme**

# Communication Center CommU Easy

Artikelnummern: CC\_202

Die Informationen in dieser Broschüre enthalten lediglich allgemeine Beschreibungen / Leistungsmerkmale, welche im konkreten Anwendungsfall nicht immer in der beschriebenen Form zutreffen oder welche sich durch

Weiterentwicklung der Produkte ändern können. Die gewünschten Leistungsmerkmale sind nur dann verbindlich, wenn sie bei Vertragsabschluss ausdrücklich vereinbart werden.

Wir übernehmen keine Haftung für weitergehende Schäden oder Folgeschäden. Generell ist die Haftung auf die Summe begrenzt, die beim Kauf unserer Produkte bezahlt worden ist.

Copyright by LeP GmbH (Ausgabe: Februar 2016): Diese Anleitung ist durch Copyright geschützt. Jede weitere Vervielfältigung ist nur mit schriftlicher Zustimmung des Herausgebers gestattet. Dies gilt auch für Kopien, Übersetzungen sowie die Speicherung und Verarbeitung in elektronischen Systemen.

# **A. Übersicht**

# CommU E

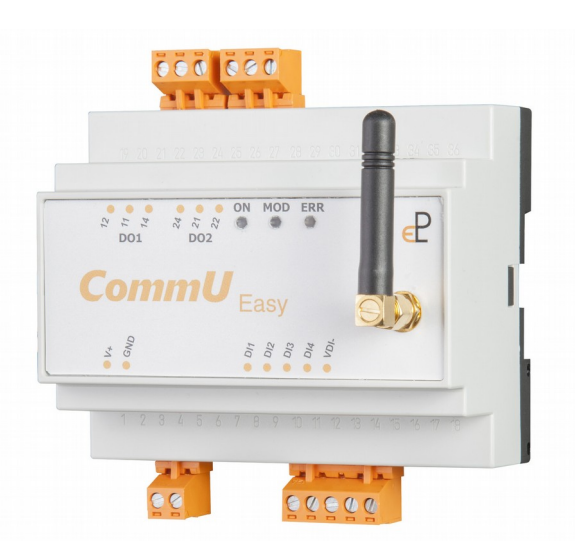

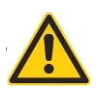

Lebensgefahr durch elektrischen Strom! Nur Elektrofachkräfte und elektrotechnisch unterwiesene Personen dürfen die im Folgenden beschriebenen Arbeiten ausführen!

Vor Inbetriebnahme die Warnhinweise durchlesen.

**Durch die Inbetriebnahme des Gerätes bestätigt der Kunde, die Sicherheitshinweise und Warnungen in dieser Betriebsanleitung gelesen, verstanden und akzeptiert zu haben.**

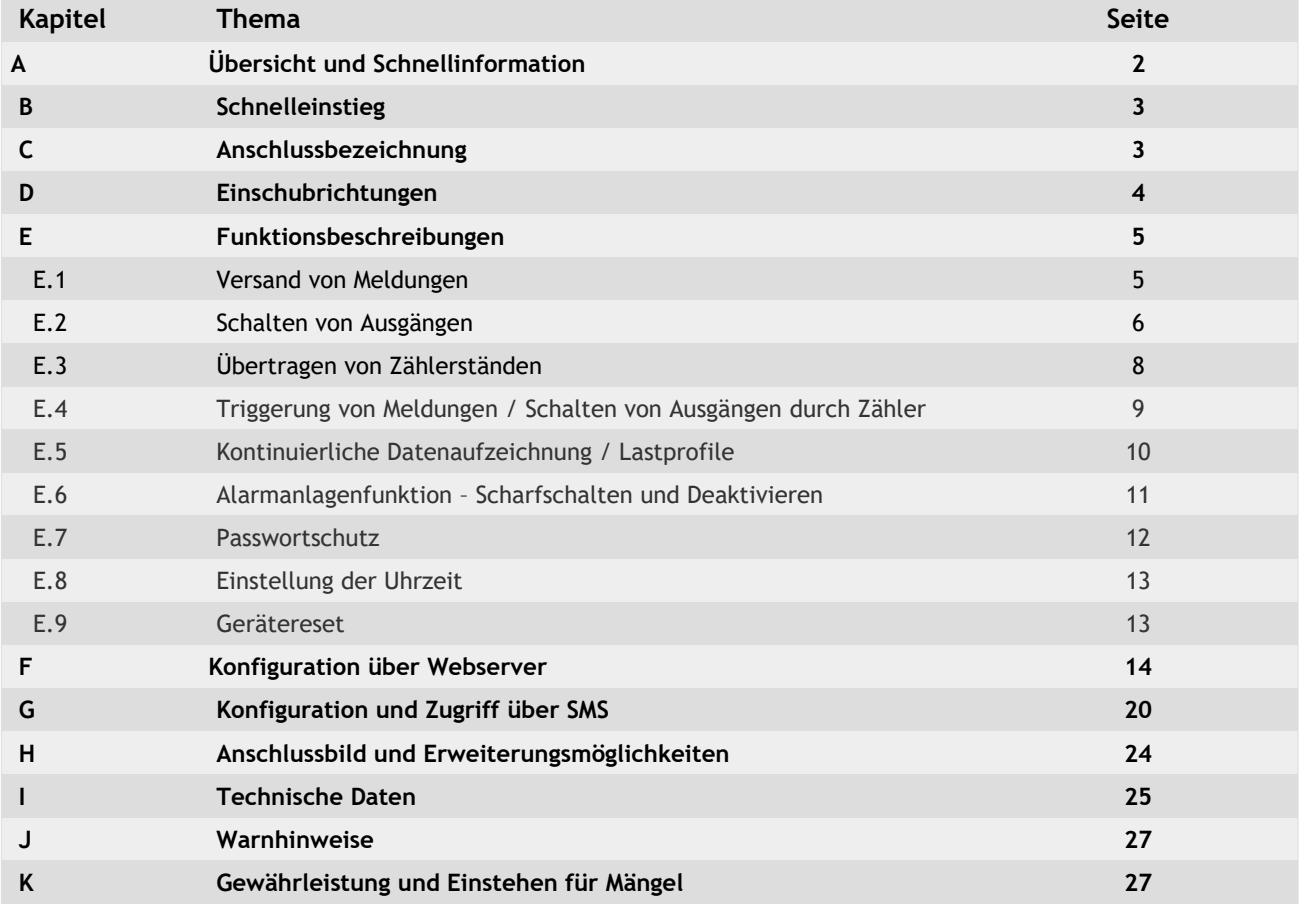

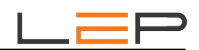

# **B. Schnelleinstieg**

- **1.** Verbinden Sie Ihren Computer und das CommU Easy mit einem Netzwerkkabel (siehe Ethernetstecker am Easy).
- **2.** Führen Sie die externe Verdrahtung (Details siehe Seite 3) durch. Sie benötigen zumindest einen Netzanschluß (12-24VDC); anzuschließen an den Klemmen V+ und GND) und legen Sie Spannung an.
- **3.** Öffnen Sie Ihren Internet-Browser (Internet Explorer, Firefox, etc) und geben Sie in der Kommandozeile http://commu ein.
- **4.** Führen Sie nun die Einstellungen mittels Webserver durch. Im Funktionsüberblick finden Sie eine Kurzbeschreibung der möglichen Funktionen. Wählen Sie aus, welche Funktionen Sie realisieren wollen – im entsprechenden Kapitel findet sich die detaillierte Beschreibung der zu tätigenden Einstellungen.
- **5.** Optional kann die gewählte Konfiguration auf einer micro-SD-Speicherkarte abgespeichert werden.
- **6.** Schalten Sie das Gerät aus und stecken Sie die SIM-Karte in den SIM-Kartenhalter bitte beachten Sie die Einsteckrichtung (siehe Abbildungen 3, Seite 4). **Wichtig: PIN-Sperre vorher deaktivieren!**
- **7.** Schalten Sie das Gerät wieder ein. Das CommU Easy ist nun betriebsbereit.

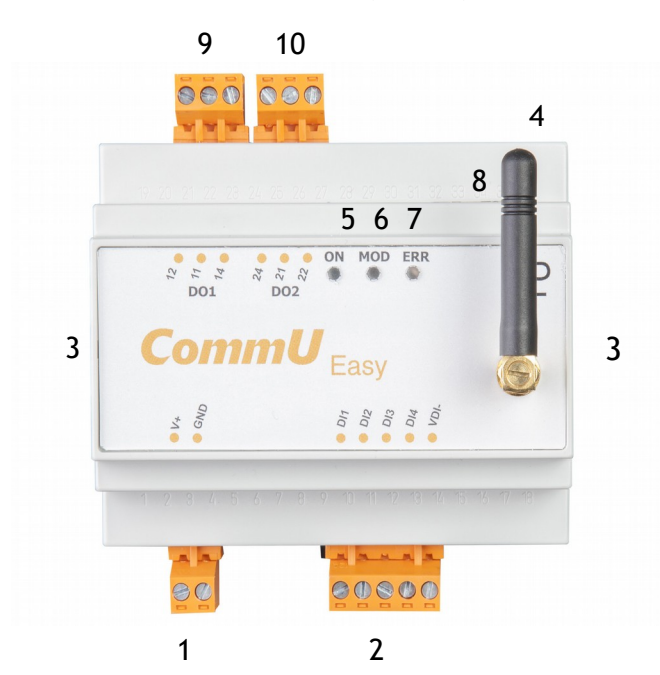

### **C. Anschlussbezeichnung – Legende & Leds**

- 1. Spannungsversorgung: Klemmen V+ und GND
- 2. Digitale Eingänge: DI1 bis DI4 und gemeinsames Potential VDI-
- 3. Öffnungslaschen
- 4. Kurzantenne
- 5. Grüne ON-LED
- 6. Gelbe MOD-LED
- 7. Rote ERR-LED
- 8. Ethernet-Anschluß
- 9. Relaisausgang 1 Wechselkontakt

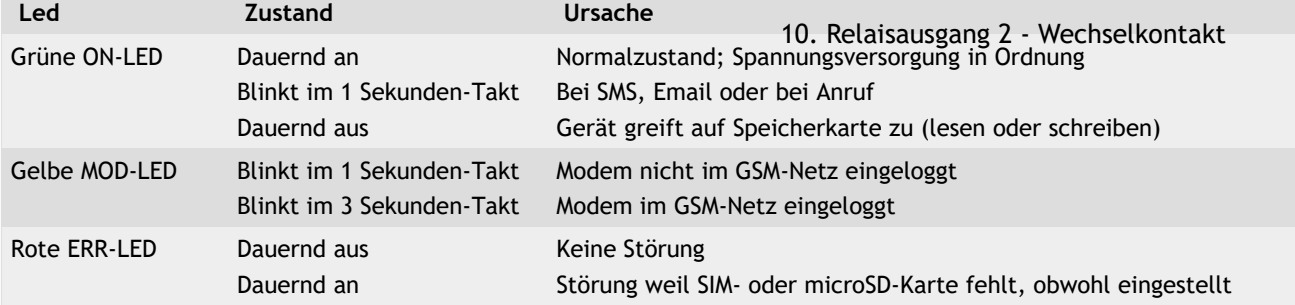

### **D. Einschubrichtungen**

Um die SIM-Karte und die Micro-SD-Speicherkarte einsetzen zu können, öffnen Sie das Gehäuse an den beiden Seitenlaschen – siehe Abbildung für

eine Seitenlasche. Den oberen Teil des Gehäuses dabei übe Seitenlaschen heben, die Seitenlaschen nicht zu fest eindrücken; diese können sonst abbrechen! Vorsicht: Keine elektronischen Bauteile berühren – Gefahr durch elektrostatische Aufladungen / Entladungen (ESD-Schutz vorsehen). Beim Öffnen und Schließen des Gehäuses **darauf achten, dass Antennenkabel nicht zu beschädigen.**

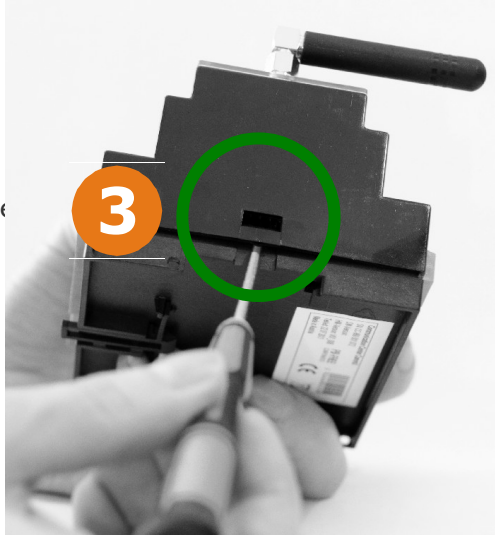

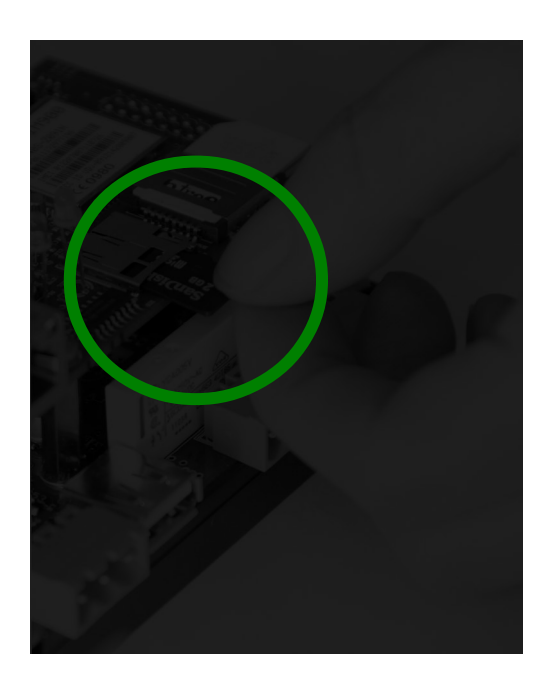

**Einschub der Micro-SD-Karte** (Push-push-Mechanismus)

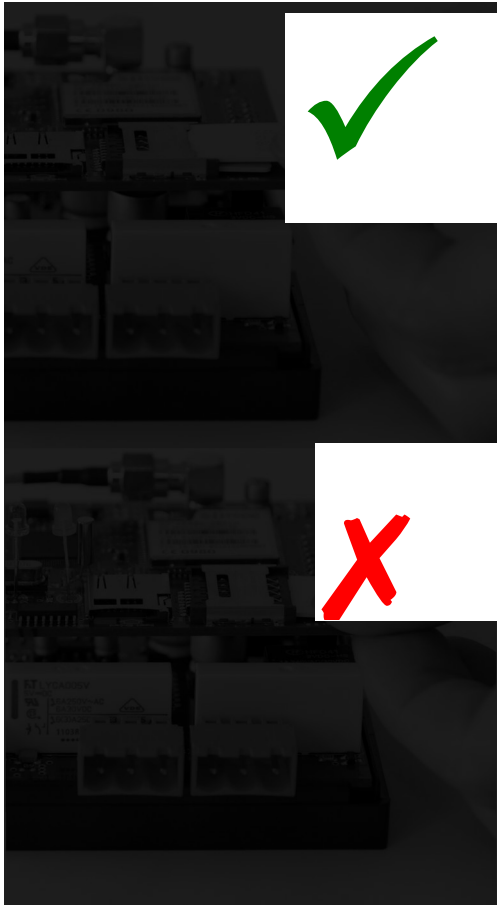

Bild oben: richtiger Slot für SIM-Karte, Bild unten: falsche Position

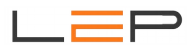

# **E. Funktionseinstellungen**

### E.1. Versand von Meldungen

### **Beschreibung:**

Eine Basisfunktion des Gerätes besteht darin, im Störungsfall Meldungen per SMS / Email / Anruf absetzen zu können.

Die Alarmierung kann dabei von angeschlossenen Signalen ausgelöst werden (z.B. Bewegungsmelder hat angesprochen oder bei Zählereingang, wenn Verbrauch pro Loggingintervall zu hoch). Die Meldungsauslösung kann dabei auch von der Kombination zweier Signale abhängig gemacht werden. Genauso kann ein Signal mehrere Meldungen auslösen.

Die Alarmierung kann aber auch zyklisch erfolgen (z.B. 1x wöchentlich wird automatisch der Status der angeschlossenen Signale gemeldet). Insgesamt stehen **20 Meldungen** zur Verfügung. Es können bis zu **12 Benutzer** alarmiert werden.

Falls das Geräte an einem Netzwerk angeschlossen ist, das über einen Internetzugang verfügt, ist es auch möglich, Emails über dieses Netzwerk zu senden.

### **Einstellung über Webbrowser:**

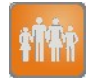

#### **Benutzer:**

Zunächst die Telefonnummern und Email-Adressen der Personen angeben, die alarmiert werden sollen. Bitte unbedingt auch den Personennamen vergeben. Wird dieser gelöscht, so ist die betreffende Person ,inaktiv' und wird nicht alarmiert.

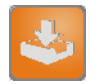

### **Eingänge:**

Nun die Namen der Eingänge anpassen, hier können auch nicht verwendete Eingänge ausgeschalten werden, wenn der entsprechende Name gelöscht wird. Eventuell Invertierung bei digitalen Signalen einschalten (falls der Eingang invertiert verwendet wird: Ruhezustand ==  $\cdot$ 1', Störung ==  $\cdot$ 0').

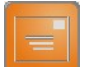

#### **Meldungen:**

Hier wird eingestellt, wann und aus welchem Grund eine Meldung ausgelöst wird, wie der mitgeschickte Meldungstext lautet und welche Personen wie alarmiert werden. Auch hier muss der Meldungsname unbedingt eingegeben werden, um die Meldung zu aktivieren. Soll ein Zähleingang verwendet werden, um eine Meldung auszulösen, finden Sie dazu Erklärungen im Kapitel ,E.4 Triggerung von Meldungen / Schalten von Ausgängen durch Zähler'.

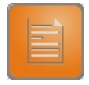

#### Meldungsinhalt:

Es muss der Anlagenname vergeben werden (um mehrere Geräte unterscheiden zu können). Außerdem kann für jede Meldung eingestellt werden, welche Zusatzdaten mitgeschickt werden (z.B. der aktuelle Zustand von Eingangs- oder Ausgangssignalen).

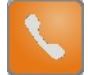

### **SIM-Einstellungen:**

Hier wird die verwendete SIM-Karte eingestellt. Anschließend muss noch angegeben werden, ob Emails über SMS (und ein automatisches SMS->Email Gateway) gesendet werden, oder über ein angeschlossenes Netzwerk.

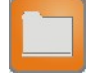

### **Zustandseinstellungen (optional):**

Um die Funktion des Gerätes überprüfen zu können, kann es von Vorteil sein, die Anzeige des Modemzustands und der Signalqualität der verwendeten SIM-Karte einzustellen. Beim Modemzustand kann in der STATUS-Anzeige die aktuelle Modemaktivität angesehen werden.

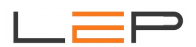

### **Veränderung der Einstellungen über SMS:**

Die folgenden Einstellungen können über SMS abgefragt und verändert werden. Die genaue Beschreibung der dazu notwendigen SMS-Texte befinden sich im Kapitel H , Einstellungsänderungen über SMS'.

- Benutzername, Telefonnummer und Email-Adresse (Befehl: Bxx)
- Name der Eingänge (Befehl: Exx)
- Meldungstext und Grenzwert der Meldung (Befehl: Mxx)
- Anlagenname (Befehl: GER)

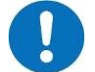

### **ACHTUNG:**

- Um Meldungen per SMS schicken zu können, ist eine SIM-Karte erforderlich.
- Senden von Emails per SMS: Dabei wird ein SMS versandt, das an erster Stelle die Email-Adresse beinhaltet. Dieses wird vom LeP eigenen , SMS->Email Gateway' in ein Email umgewandelt und weitergesandt. Daher ist das Senden von Anhängen (wie Loggingdaten oder Bilddaten) nicht möglich. Außerdem wird der Text auf 160 Zeichen abzüglich der Länge der Email-Adresse gekürzt.

### E.2. Schalten von Ausgängen

### **Beschreibung:**

Das Gerät kann dazu verwendet werden, um Fremdgeräte oder Anlagenteile von der Ferne aus ein- oder auszuschalten. Damit können beispielsweise Heizungen eingeschalten, oder Steuerungen zurückgesetzt werden. Es stehen 2 Relaisausgänge zur Verfügung, die entweder per SMS, per Anruf oder automatisch in Abhängigkeit vom Zustand der Eingangssignale geschalten werden können.

Die Ausgänge können entweder dauerhaft geschalten werden, oder als Impuls. Im ersten Fall muss eine 'Einschaltbedingung' und eine 'Ausschaltbedingung' konfiguriert werden, im zweiten Fall nur eine 'Einschaltbedingung'. Ist diese erfüllt, dann wird der Ausgang einmalig für die eingestellte Dauer aktiviert und danach wieder deaktiviert. Erst wenn die ,Einschaltbedingung' nicht mehr erfüllt ist und danach wieder erfüllt wird, wird der Ausgang wieder geschalten. Bei den Ein- und Ausschaltbedingungen können auch zwei Eingangssignale kombiniert werden.

Grundsätzlich kann unterschieden werden, ob ein Anruf von jeder Telefonnummer zur Schalthandlung führen soll, oder nur von bestimmten Telefonnummern. Dafür können in der Benutzerliste bis zu 12 Telefonnummern hinterlegt werden, die zum Schalten der Ausgänge berechtigt sind.

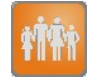

### **Benutzer (optional):**

Soll ein Ausgang nur bei Anruf von bestimmten Nummern geschalten werden, dann sind hier die Telefonnummern zu hinterlegen. Bitte unbedingt auch den Personennamen vergeben.

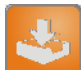

### **Eingänge (optional):**

Falls die Ausgänge in Abhängigkeit von Eingangssignalen geschalten werden sollen, so sollten den verwendeten Eingängen sinnvolle Namen zugewiesen werden. Nicht verwendete Eingänge können deaktiviert werden, indem der entsprechende Name gelöscht wird. Eventuell Invertierung bei digitalen Signalen einschalten (falls der Eingang invertiert verwendet wird: Ruhezustand == '1', Störung  $== .0'$ ).

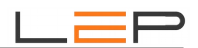

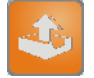

### **Ausgänge:**

Hier kann nun eingestellt werden, wie die Ausgänge heißen und unter welchen Bedingungen sie geschalten werden können. Soll ein Zähleingang verwendet werden, um einen Ausgang zu schalten, finden Sie dazu Erklärungen im Kapitel 'E.4 Triggerung von Meldungen / Schalten von Ausgängen durch Zähler'

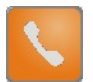

### **SIM-Einstellungen:**

Um die Ausgänge per Ferne zu schalten, muss die SIM-Karte eingeschalten werden.

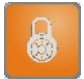

### **Sicherheits-Einstellungen:**

Jedes SMS, das an das Gerät geschickt wird, muss mit dem richtigen Passwort (bestehend aus 4 Ziffern) beginnen. Normalerweise ist die Passworterkennung deaktiviert, es muss statt dem Passwort nur die ,#' angegeben werden. Falls eine Passwortangabe gewünscht ist, kann diese in den Sicherheits-Einstellungen aktiviert und verändert werden.

### **Veränderung der Einstellungen über SMS:**

Die folgenden Einstellungen können über SMS abgefragt und verändert werden. Die genaue Beschreibung der dazu notwendigen SMS-Texte befinden sich im Kapitel H 'Einstellungsänderungen über SMS'.

- Benutzername, Telefonnummer und Email-Adresse (Befehl: Bxx)
- Name der Eingänge (Befehl: Exx)
- Name der Ausgänge automatisch damit wird auch der SMS-Text geändert: Für die Einschaltbedingung lautet der SMS-Text: ,Neuer Name' ein Für die Ausschaltbedingung lautet der SMS-Text: , Neuer Name' aus

### **Schalten der Ausgänge über SMS:**

Das Schalten der Ausgänge erfolgt über den eingegebenen SMS-Text. Dem Schalt-SMS muss immer das SMS-Passwort (oder bei deaktiviertem Passwort die ,#') vorangestellt werden.

Beispiel: Einschaltbedingung für Ausgang1 ist SMS mit dem Text, Heizung ein', das SMS-Passwort ist deaktiviert.

-> *SMS mit dem Text '# Heizung ein' an das CommU Easy schaltet den Ausgang1 ein.*

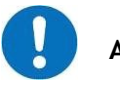

### **ACHTUNG:**

- Um Ausgänge per SMS oder Anruf schalten zu können, ist eine SIM-Karte erforderlich.
- Wird ein Ausgang sowohl automatisch über die Eingänge, als auch per SMS/Anruf geschalten, dann ist folgendes zu beachten: Prinzipiell schaltet der Ausgang in Abhängigkeit der Eingänge. Kommt jedoch ein Anruf/SMS dann hat das höhere Priorität und der Ausgang wird geschalten. *Beispiel für automatische Bedingung:*

*Temp > 25°C -> Relais1 ein*

*Temp < 23°C -> Relais1 aus*

*Die Temperatur Temp hat 26°C erreicht, d.h. das Relais1 hat eingeschalten. Nun wird das Relais1 über einen Anruf ausgeschalten. Erst wenn die Temperatur Temp unter 23°C sinkt und dann wieder über 25°C steigt, wird das Relais1 wieder eingeschalten.*

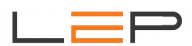

### E.3. Übertragen von Zählerständen

### **Beschreibung:**

An die Digitalen Eingänge können Zähler (S0-Schnittstelle) angeschlossen werden. Die Zählerstände können automatisch (täglich, wöchentlich oder monatlich) per SMS oder Email versand werden. Die Zählerstände können per SMS jederzeit abgefragt werden.

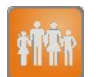

#### **Benutzer:**

Zunächst die Telefonnummern und Email-Adressen der Personen/Systeme angeben, die den Zählerstand auswerten sollen. Bitte unbedingt auch einen Personennamen vergeben. Wird dieser gelöscht, so ist die betreffende Person , inaktiv' und wird nicht alarmiert.

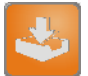

#### **Eingänge:**

Nun die Namen der Eingänge anpassen, hier können auch nicht verwendete Eingänge ausgeschalten werden, wenn der entsprechende Name gelöscht wird. Hier müssen alle Eingänge, die als Zähler verwendet werden, eingestellt werden. Unbedingt die Impulse und die Einheit angeben, nicht die Auswahl , Zähleingang' vergessen. Wird ein Zähler-Startwert eingegeben, dann ist dieser sofort im 'STATUS' ersichtlich. Erst wenn dieser bei der nächsten Gelegenheit geloggt wird (also im 'LOGGING' ersichtlich ist), ist er permanent gespeichert und geht beim Gerätereset nicht verloren.

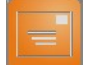

#### **Meldungen:**

Hier kann zyklisch eine Meldung ausgelöst werden (z.B. monatlich), die die Zählerstände überträgt. Bitte auch angeben, ob die Meldung als Email und/oder als SMS geschickt wird. Soll ein Zähleingang verwendet werden, um eine Meldung auszulösen, finden Sie dazu Erklärungen im Kapitel , E.4 Triggerung von Meldungen / Schalten von Ausgängen durch Zähler'.

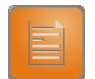

#### **Meldungsinhalt:**

Es kann der Anlagenname vergeben werden (um mehrere Geräte unterscheiden zu können). Nun muss festgelegt werden, welche Zählerstände in der Meldung aufscheinen sollen. Es kann auch für jede Meldung festgelegt werden, ob der Zählerstand der angebundenen Zähler oder die 'aktuelle Leistung' versendet wird. Genauere Infos darüber finden Sie im Kapitel ,E.4 Triggerung von Meldungen / Schalten von Ausgängen durch Zähler'.

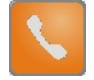

### **SIM-Einstellungen:**

Hier wird die SIM-Karte eingestellt. Es muss auch angegeben werden, ob Emails über SMS (und ein automatisches SMS->Email Gateway) gesendet werden, oder über ein angeschlossenes Netzwerk.

### **Veränderung der Einstellungen über SMS:**

Die folgenden Einstellungen können über SMS abgefragt und verändert werden. Die genaue Beschreibung der dazu notwendigen SMS-Texte befinden sich im Kapitel H , Einstellungsänderungen über SMS'.

- Benutzername, Telefonnummer und Email-Adresse (Befehl: Bxx)
- Name der Eingänge (Befehl: Exx)
- Meldungstext der Meldung (Befehl: Mxx)
- Anlagenname (Befehl: GER)
- Abrufen der aktuellen Zählerstände (Befehl: STAT)

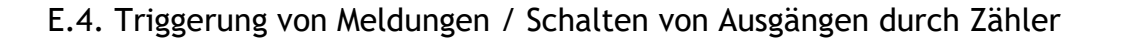

### **Beschreibung:**

Die Aufzeichnung von Impulszählern erfolgt grundsätzlich so, dass der aktuelle Zählerstand im eingestellten Aufzeichnungsintervall abgespeichert wird.

*Beispiel: Aufzeichnungsintervall 1 Minute (einzustellen unter 'KONFIG' -> 'Logging' -> '.... zyklisch alle 1 Minuten'). Es wird ein Wasserzähler mit einem Impuls pro Liter verwendet, dessen aktueller Zählerstand bei 100l liegt.*

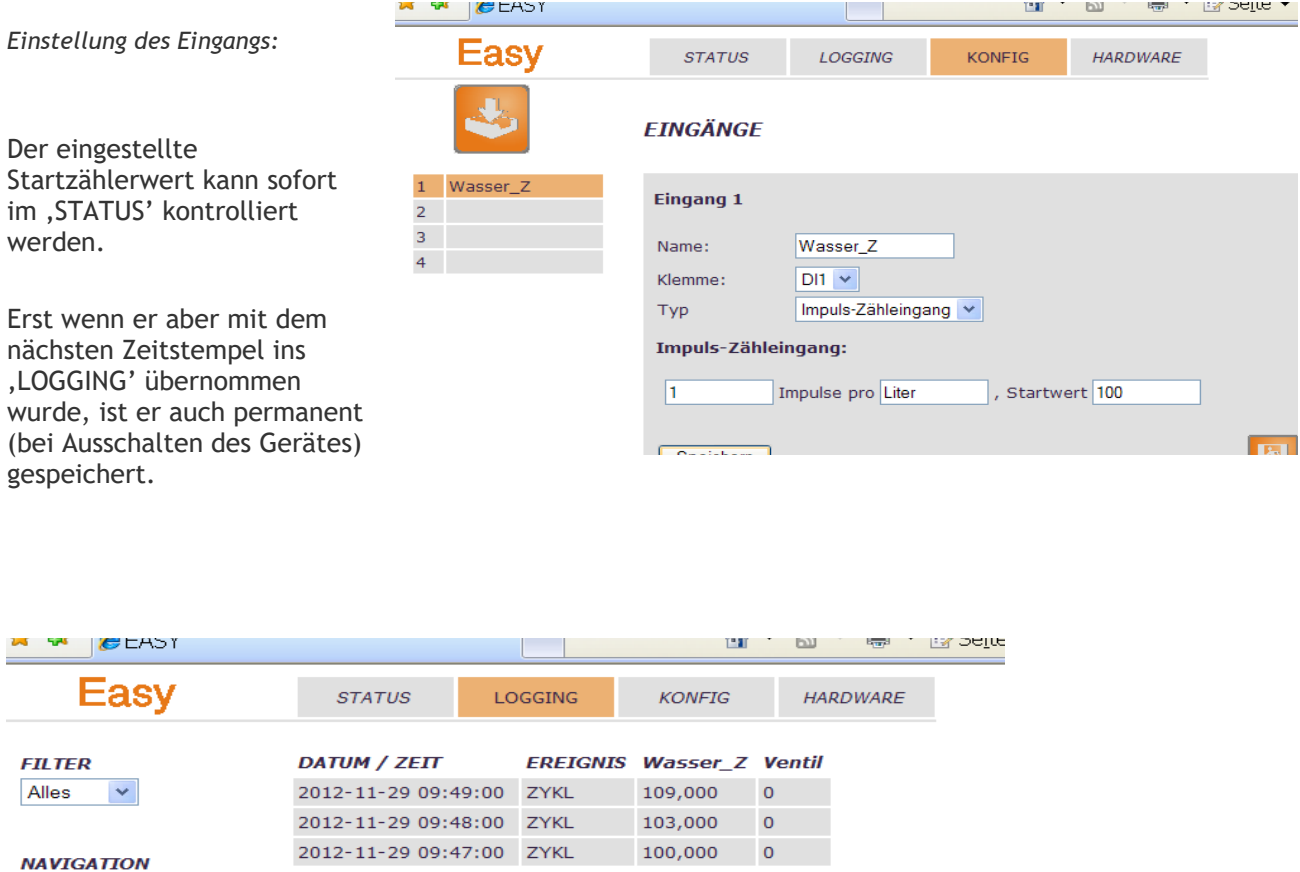

*Im obigen Beispiel sieht man nun, dass in der ersten Minute 3 Liter gezählt wurden, in der nächsten Minute 6 Liter.*

*In diesem Beispiel soll bei einem Verbrauch von mehr als 5 Litern pro Minute ein Ventil eingeschalten werden. Dieses soll erst wieder ausgeschalten werden, wenn eine halbe Stunde lang kein Verbrauch mehr gemessen wurde.* 

 $\sqrt{\left\| \ll -\right\| \ll -\left\| -\gg \right\| }$ 

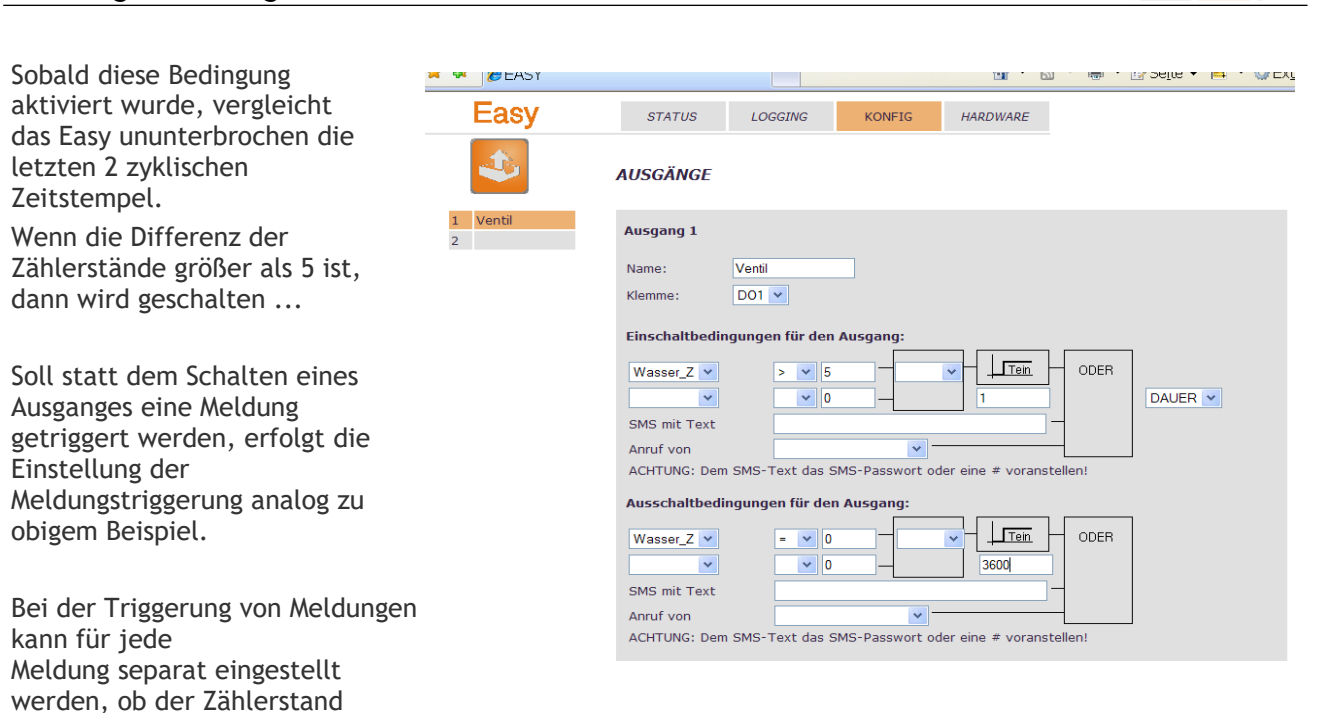

Die Umstellung erfolgt unter 'KONFIG' -> 'Inhalt'. Dort wird die zu bearbeitende Meldung ausgewählt und dann das Häkchen bei '... Bei Zählerwerten wird der aktuelle Verbrauch gesendet' gesetzt oder gelöscht. Je nachdem steht dann im SMS/Email entweder der Zählerstand (im obigen Beispiel ' ...109,000 Liter') oder der aktuelle Verbrauch (im obigen Beispiel, ... 6,0 Liter in der letzten Minute').

### E.5. Kontinuierliche Datenaufzeichnung / Lastprofile

oder der aktuelle Verbrauch gesendet werden soll.

### **Beschreibung:**

Alle Ein- und Ausgänge können kontinuierlich aufgezeichnet werden. Da auch Zählerstände aufgezeichnet werden, können somit auch Lastprofile erfasst werden.

Die im internen Ringspeicher des Gerätes abgespeicherten Werte (Flashspeicher – nicht flüchtig!) können entweder als Email mit .csv-Anhangsdatei in regelmäßigen Abständen über ein vorhandenes Netzwerk versendet, oder auf der micro-SD-Speicherkarte zyklisch abgelegt werden.

Dabei werden jeden Tag um 00:00 die Daten des letzten Tages auf der eingesteckten micro-SD-Speicherkarte in einer eigenen Datei abgelegt. Der Name der Datei ist 'CCyymmdd.CSV' wobei yy für das Jahr, mm für den Monat und dd für den aufgezeichneten Tag steht.

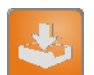

#### **Eingänge:**

Die Namen der Eingänge können angepasst werden, hier können auch nicht verwendete Eingänge ausgeschalten werden, wenn der entsprechende Name gelöscht wird. Hier müssen alle Eingänge, die als Zähler verwendet werden, eingestellt werden. Unbedingt die Impulse und die Einheit angeben, nicht auf die Auswahl 'Zähleingang' vergessen, falls der Zähler über eine Impulsschnittstelle ausgelesen wird.

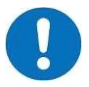

Die **Eingangsnamen müssen immer mit einem Buchstaben** (NICHT mit einer Ziffer) **beginnen**.

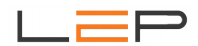

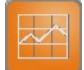

### **Logging:**

Hier kann eingestellt werden, wann und warum Daten aufgezeichnet werden. Außerdem kann ausgewählt werden, welche Signale zur Aufzeichnung gelangen. Auch die SD-Karten-Aufzeichnung ist hier zu aktivieren.

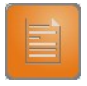

### **Meldungsinhalt:**

**Es muss immer ein Anlagenname vergeben werden** (um mehrere Geräte unterscheiden zu können).

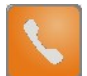

### **SIM-Einstellungen:**

Hier wird die SIM-Karte eingestellt. Wenn die Loggdaten aber über ein angeschlossenes Netzwerk versendet werden sollen, so ist bei 'E-Mails / Loggingdaten über das angeschlossene Netzwerk versenden' ein Häkchen zu machen.

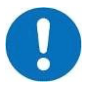

## **ACHTUNG:**

- Wenn Daten auf einer Micro-SD-Speicherkarte gespeichert werden sollen, muss eine Micro-SD-Speicherkarte in den dafür vorgesehenen Slot gegeben werden (Bestellnummer: CC\_131).
- Um Daten auf die micro-sD-Speicherkarte zu speichern, muss diese mit einem FAT32 Filesystem konfiguriert sein

### **Veränderung der Einstellungen über SMS:**

Die folgenden Einstellungen können über SMS abgefragt und verändert werden. Die genaue Beschreibung der dazu notwendigen SMS-Texte befinden sich im Kapitel ,Einstellungsänderungen über SMS'.

- Name der Eingänge (Befehl: Exx)
- Anlagenname (Befehl: GER)

### E.6. Alarmanlagenfunktion / Scharfschalten und Deaktivieren

### **Beschreibung:**

Manchmal ist es notwendig, Alarmierungen und das Schalten von Ausgängen deaktivieren zu können. Dafür wird ein interner Merker verwendet, der wie ein Ausgang über Anruf / SMS oder in Abhängigkeit von Eingängen ein- und ausgeschalten werden kann. Dieser Merker kann wiederum dazu verwendet werden, um das Senden von Meldungen oder das Schalten von Ausgängen zu erlauben oder zu deaktivieren. Der Merker kann wie die Ausgänge auch impulsmäßig geschalten werden. Der Merker wird bei einem Spannungsausfall gelöscht.

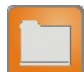

### **Zustandseinstellungen:**

Der benötigte interne Merker nennt sich 'Anlagenzustand' und kann bei den Zustandseinstellungen aktiviert werden. Bitte unbedingt einen Namen vergeben! Er kann dann bei den Meldungseinstellungen und / oder den Ausgängen wie ein zusätzlicher Eingang verwendet werden.

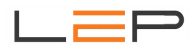

### **Schalten des Zustandes über SMS:**

Das Schalten des Anlagenzustandes erfolgt über den eingegebenen SMS-Text. Dem Schalt-SMS muss immer das SMS-Passwort (oder bei deaktiviertem Passwort die '#') vorangestellt werden.

*Beispiel: Einschaltbedingung für Anlagenzustand ist SMS mit dem Text 'Anlage scharf', das SMS-Passwort ist '1234'.*

*-> SMS mit dem Text '1234 Anlage scharf' an das CommU schaltet den Anlagenzustand ein.*

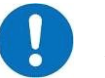

### **ACHTUNG:**

- Um den Anlagenzustand per SMS oder Anruf schalten zu können, ist eine SIM-Karte erforderlich.
- Wird der Anlagenzustand sowohl automatisch über die Eingänge, als auch per SMS/Anruf geschalten, dann ist folgendes zu beachten: Prinzipiell schaltet der Anlagenzustand in Abhängigkeit der Eingänge. Kommt jedoch ein Anruf/SMS dann hat das höhere Priorität und der Anlagenzustand wird geschalten.

*Beispiel:* 

*Automatische Bedingung: Schalter = 1 -> Anlagenzustand ein Schalter = 0 -> Anlagenzustand aus Der Schalter ist ein, d.h. der Anlagenzustand ist eingeschalten. Nun wird der Anlagenzustand über einen Anruf ausgeschalten. Erst wenn der Schalter ausgeschalten und danach wieder eingeschalten wird, wird auch der Anlagenzustand wieder eingeschalten.*

E.7. Passwortschutz

### **Beschreibung:**

Wird das Gerät in einem Netzwerk betrieben, so ist es sinnvoll, den Zugriff auf das Gerät nur befugten Personen zu gestatten. Dazu können ein Web-Username und ein Passwort vergeben werden.

Da einige Einstellungen auch per SMS verändert werden können, ist es möglich, ein SMS-Passwort (bestehend aus 4 Ziffern) zu vergeben Ist dieses SMS-Passwort deaktiviert, dann ist statt dem Passwort die # am Anfang jedes SMS zu verwenden.

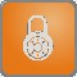

### **Sicherheitseinstellungen:**

Hier können die entsprechenden Passwörter vergeben werden und durch die entsprechenden Häkchen aktiviert werden.

### **Veränderung der Einstellungen über SMS:**

Die folgenden Einstellungen können über SMS abgefragt und verändert werden. Die genaue Beschreibung der dazu notwendigen SMS-Texte befinden sich im Kapitel H .Einstellungsänderungen über SMS'.

Web-Username und Web-Passwort (Befehl: ZD)

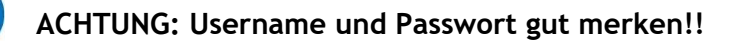

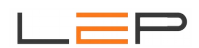

### E.8. Einstellung der Uhrzeit

### **Beschreibung:**

Es gibt mehrere Möglichkeiten, die Uhrzeit aktuell zu halten (das Gerät verfügt über keine hochgenaue, temperaturunabhängige Zeitmessung; daher ist eine regelmäßige Synchronisation erforderlich; bei Ausschalten der Versorgungsspannung bleibt Datum und Uhrzeit "stehen"):

### **1. Manuelle Eingabe von Datum und Uhrzeit**

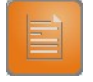

#### **Meldungsinhalt:**

Beim Feld ,Datum und Uhrzeit' wird die aktuelle Uhrzeit angezeigt. Diese kann verändert werden und über die Schaltfläche ,Setzen' vom Gerät übernommen werden.

### **2. Automatischer Uhrzeitupdate über SMS**

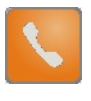

### **SIM-Einstellungen:**

Hier findet sich bei den SMS-Einstellungen die Möglichkeit, die Uhrzeit automatisch per SMS zu synchronisieren. Dabei sendet das Gerät beim Einschalten ein SMS an sich selbst, um daraus die Provideruhrzeit auszulesen. Dasselbe passiert automatisch bei der Sommer- und Winterzeitumstellung.

### **3. Setzen der Uhrzeit per SMS**

Die Synchronisation der Uhrzeit kann jederzeit über ein SMS mit dem Befehl, # UHR' getriggert werden.

### E.9. Gerätereset

### **Beschreibung:**

Die meisten Einstellungsänderungen werden am Gerät sofort übernommen. Für die folgenden 2 ist allerdings ein Neustart des Gerätes notwendig:

1. Änderung von Webname und Default-IP-Adresse / Subnetmask (einzustellen unter , KONFIG' -> 'Sicherheit')

2. Änderung der SIM-Karten – Einstellungen (einzustellen unter 'KONFIG' -> 'SIM').

Der Gerätereset kann entweder durch Abziehen des Versorgungssteckers erfolgen oder er kann durch Betätigen der Schaltfläche , RESET' (zu finden unter , KONFIG' -> , SIM') ausgelöst werden.

**Bei einem Reset bleiben alle Konfigurationsdaten erhalten.**

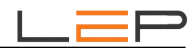

### **F. Webserver**

Browser-URL: Eingabe von "http://commu"

Hauptmenüleiste (STATUS, LOGGING, KONFIG, HARDWARE)

### **Hauptmenü – STATUS:**

Aktueller Status der Eingänge, Ausgänge sowie der internen Zustände.

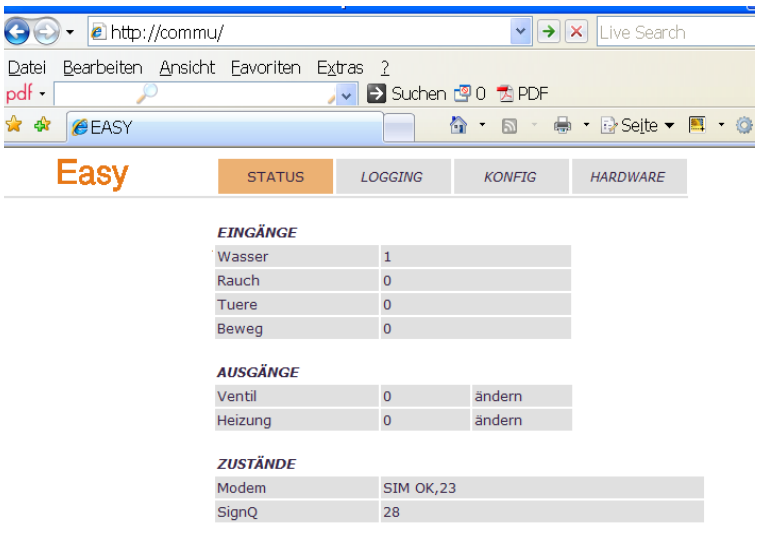

### **Hauptmenü – LOGGING:**

Anzeige der gespeicherten Messdaten und Zustände.

Mit Hilfe des Filters erhalten Sie einen raschen Überblick.

Mit den Navigations-Schaltflächen blättern Sie durch die einzelnen Seiten.

Der Eintrag "MELD" bei Auslösen eines Alarmes erfolgt nach Absetzen aller eingestellten Alarmierungen (Anruf / SMS und Email).

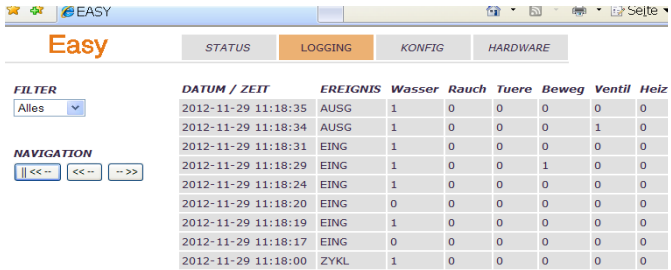

#### **Hauptmenü – KONFIG:**

In diesem Menüpunkt werden alle Einstellungen durchgeführt. Insgesamt stehen 10 Submenüs zur Verfügung.

Die Webcam-Option ist beim "CommU Easy" nicht verfügbar!

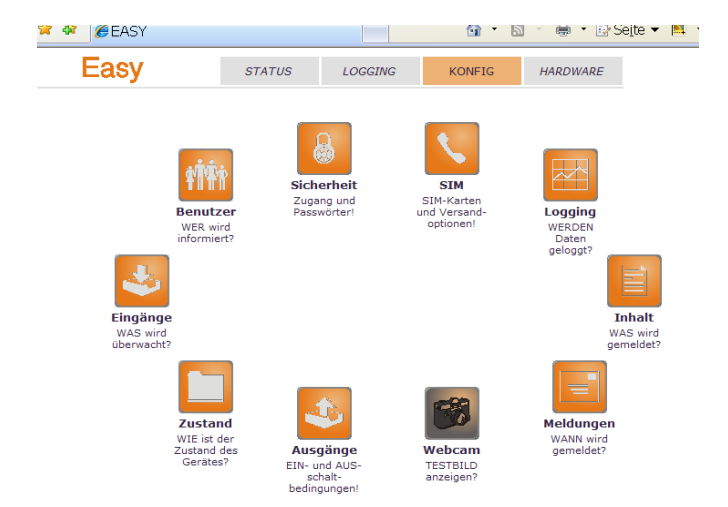

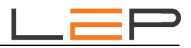

#### $\frac{1}{2}$   $\frac{1}{2}$  **奋 · 司 · ● · BSeite · 日 Hauptmenü – HARDWARE:** Easy **STATUS** LOGGING KONFIG **KOMPONENTEN** KONFIG VON<br>microSD-Karte<br>LESEN 012207005703878 nnummer Anzeige der Seriennummer, der Senermanner<br>SIM-Karte<br>microSD-Karte OK<br>OK - Version 2.0 SW-Version des Gerätes sowie des Einlesen SW-Version V1.18 05.11.2012 Status der Schnittstellen. KONFIG AUF<br>microSD-Karte<br>SPEICHERN Die Konfigurationsdatei des Gerätes Speichern kann auf die micro-SD-Karte abgespeichert und von dieser illian villa eingelesen werden.

**ACHTUNG: Wird die KONFIG-Seite im verwendeten Webbrowser nur sehr langsam aufgebaut, dann kann das an externen Programmen wie z.B. 'Forticlient' liegen. Dieses oder ähnliche Programme sollten während des Zugriffs auf ein Easy kurzfristig deaktiviert werden!**

### **Das Hauptmenü KONFIG gliedert sich in folgende Untermenüs:**

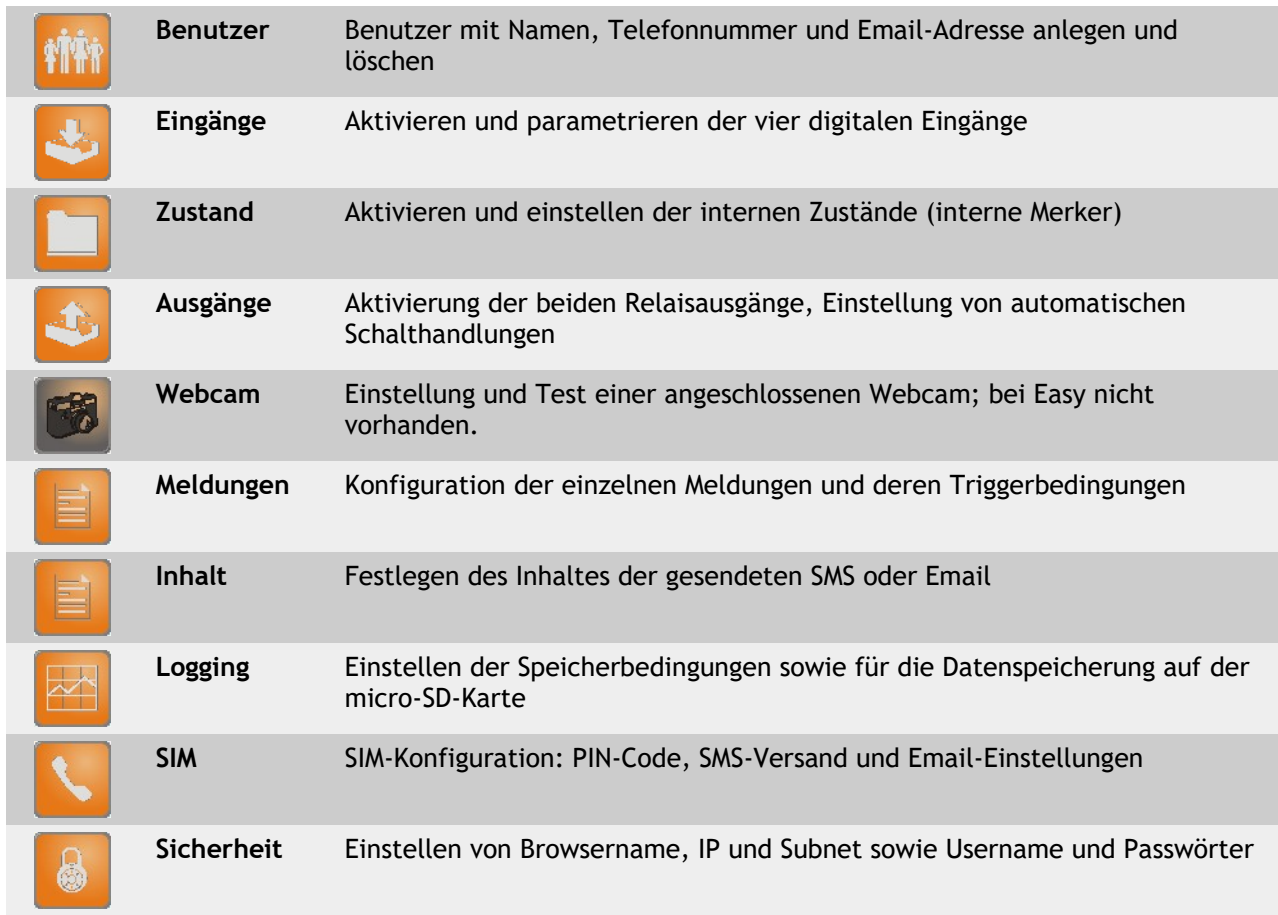

ACHTUNG: Die folgenden Sonderzeichen dürfen NICHT verwendet werden: , &' , , <'!!!

#### Submenü – BENUTZER:

Die linke Liste bietet einen Überblick über die bereits parametrierten Personen.

Durch Klick auf die Nummer werden die zugehörigen Einstellungen sichtbar und können verändert und abgespeichert werden.

Maximal 12 Benutzer lassen sich mit Name, Telefonnummer und Email-Adresse einstellen.

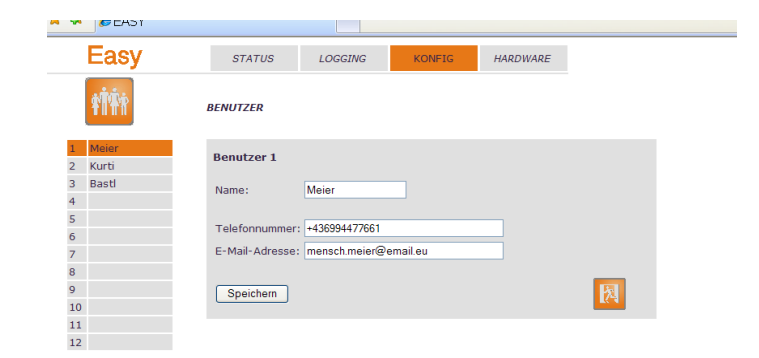

**Submenü – EINGÄNGE:**

Einstellung der verwendeten Eingänge. Die linke Liste bietet einen Überblick über die bereits parametrierten Eingänge.

Durch Klick auf die Nummer werden die zugehörigen Einstellungen sichtbar und können verändert und abgespeichert werden.

Jeder verwendeten Klemme (DI1 bis DI4) muss ein Name zugewiesen werden. Dieser muss mit einem Buchstaben beginnen.

Wird der digitale Eingang als einfacher Eingang verwendet (zB. Für das Einlesen von Störmeldungen etc) kann dieser auch invertiert werden (invertierte Logik für z.B. Kabelbruchüberwachung).

Die vier digitalen Eingänge können auch zur Anbindung von Zählern mit S0-Schnittstelle verwendet werden.

Dabei muss als 'TYP' 'Impulszähleingang' eingestellt werden. Es sind die Anzahl der Impulse pro Einheit anzugeben, sowie optional ein Anfangszählerstand.

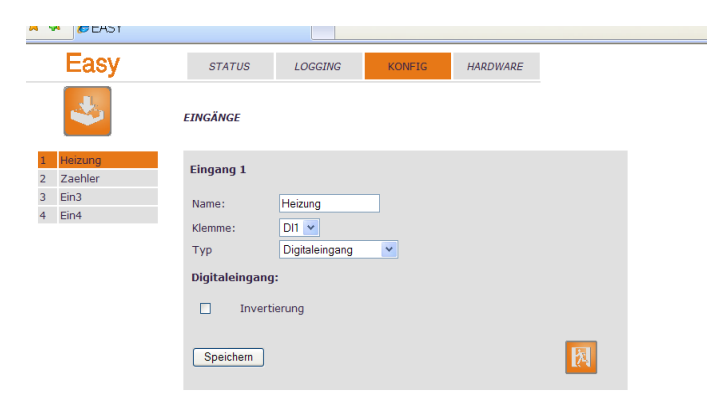

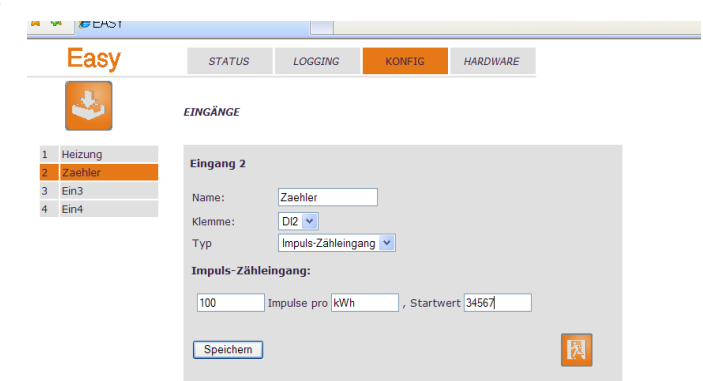

### **Submenü – ZUSTÄNDE:**

Visualisierung von internen Geräetedaten. Es gib 4 interne Variablen, die auf Wunsch angezeigt und mitprotokolliert werden können. Wie zB aktuelle Modemzustand, eine interne Störung, die Signalstärke der SIM-Karte und der Anlagenzustand.

Der **Anlagenzustand** ist ein frei verwendbarer interner Merker. Er kann verwendet werden, um die Anlage ,scharf' zu schalten und so nur unter bestimmten Bedingungen Meldungen zu triggern.

Er kann entweder automatisch bei bestimmten Zuständen der Eingänge geschalten werden, oder über SMS. Auch durch einen Anruf (entweder von jeder beliebigen Nummer, oder nur von einer der Benutzernummern) kann der Zustand geschalten werden.

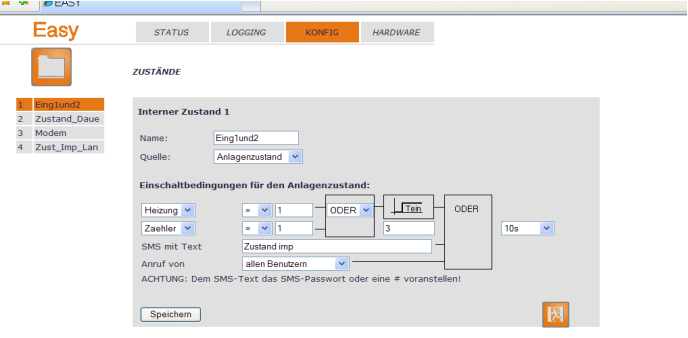

Die interne **Störung** wird gesetzt, wenn die Micro-SD-Speicherkarte verwendet werden soll und fehlerhaft (oder nicht vorhanden) ist. Aufschluss über die Ursache der Störung bietet die HARDWARE-Seite.

### **Submenü – AUSGÄNGE:**

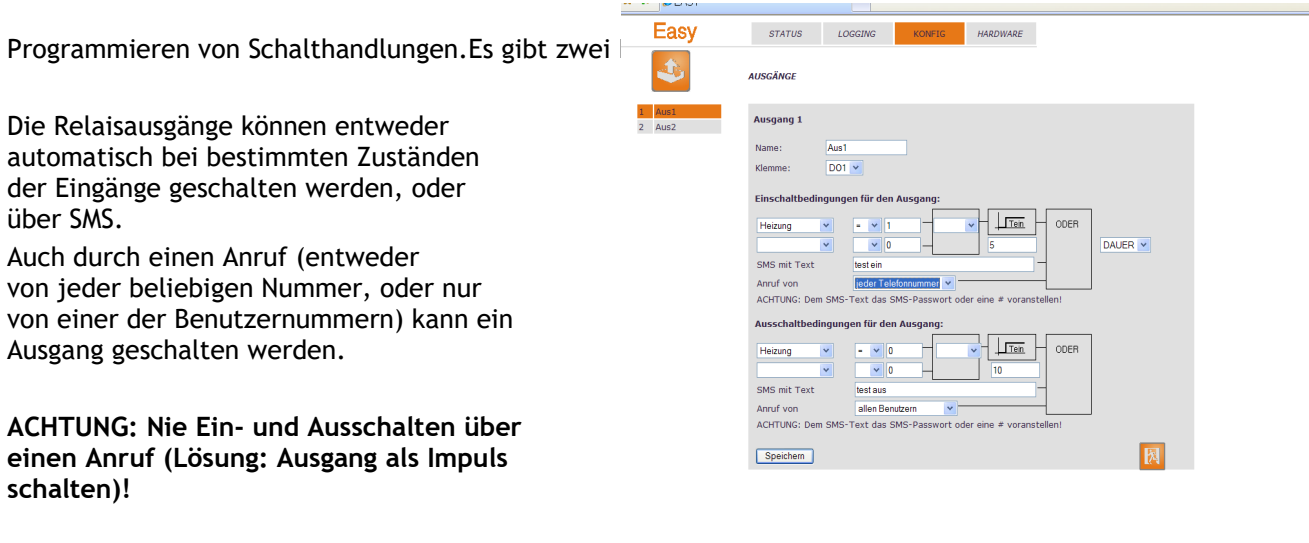

Die Ausgänge lassen sich auch auf "Dauer" schalten oder als "Impuls" mit auswählbarer Impulsdauer. Minimale Verzögerungszeit 'Tein': 1 Sekunde.

BA\_CommU\_Easy\_2022\_V01.odt Seite 17 von 28

#### **Submenü – MELDUNGEN:**

Einstellung der zu versendenden Meldungen. Die Liste bietet einen Überblick über die bereits parametrierten Meldungen. Durch Klick auf die Nummer werden die zugehörigen Einstellungen sichtbar und können verändert und abgespeichert werden.

Es gibt 2 verschiedene Arten von Meldungsauslösung: Durch Ereignis getriggerte Meldungen (wenn die Eingänge / der interne Zustand die eingestellten Bedingungen erfüllen), oder zyklisch.

Bei getriggerten Meldungen wird erst alarmiert, wenn die Triggerbedingung während Tein (xx Sekunden lang) permanent ansteht.

Danach kann die Meldung erst wieder aktiv werden, wenn die Triggerbedingung während Taus (xx Sekunden lang) permanent nicht erfüllt war.

Die Alarmierung erfolgt wahlweise per Anruf (ACHTUNG: es wird kein Text aufgesprochen, das Gerät ruft nur die Nummer an und legt dann wieder auf!), per SMS oder E-Mail.

Minimale Verzögerungszeiten 'Tein' bzw. 'Taus': 1 Sekunde

*Beispiel für eine zyklische Meldung (hier täglich um 13:00 Uhr).*

**Submenü – INHALT:**

Einstellung des Meldungsinhaltes.

Die Liste bietet einen Überblick über die bereits parametrierten Meldungen. Durch Klick auf die

Die Meldungen bestehen aus 2 Teilen:

- 1. Dem Allgemeinen Teil dieser ist für alle Meldungen identisch. Er beinhaltet den Anlagennamen, den Meldungstext (dieser wurde bereits bei der Meldung parametrisiert) und Datum und Uhrzeit (diese können auch hier gesetzt werden).
- 2. Einem Meldungsabhängigen Teil dieser Teil beinhaltet die Statusinformation, die das SMS / E-Mail sonst noch mitschickt. Dieser Teil kann für jede Meldung gesondert eingestellt werden.

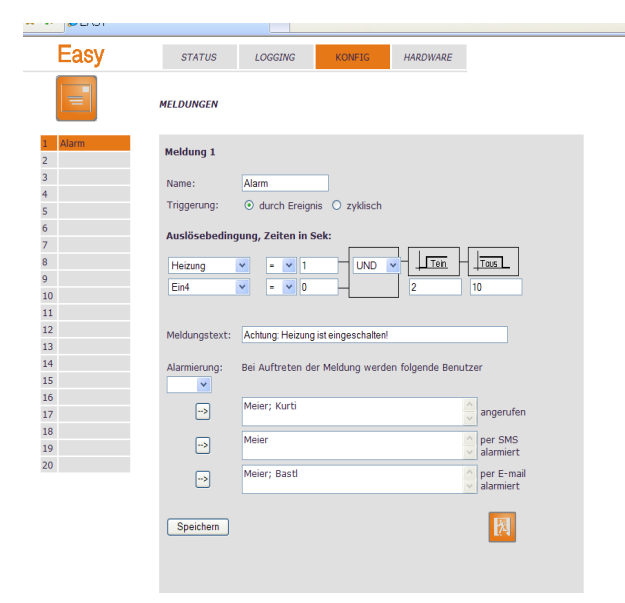

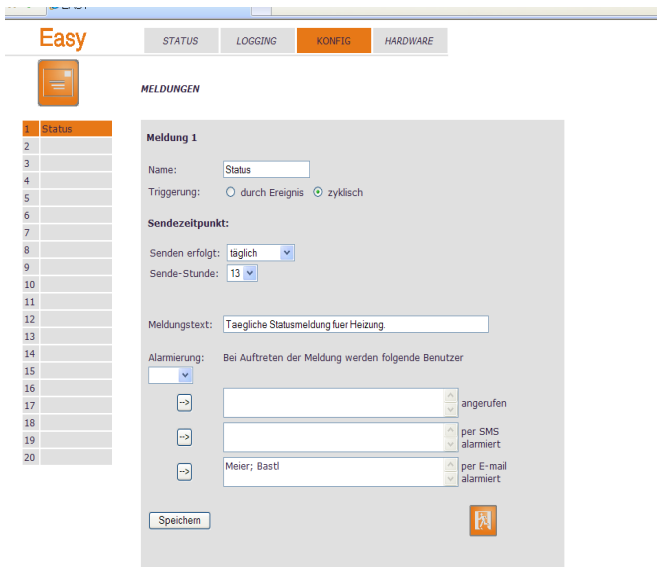

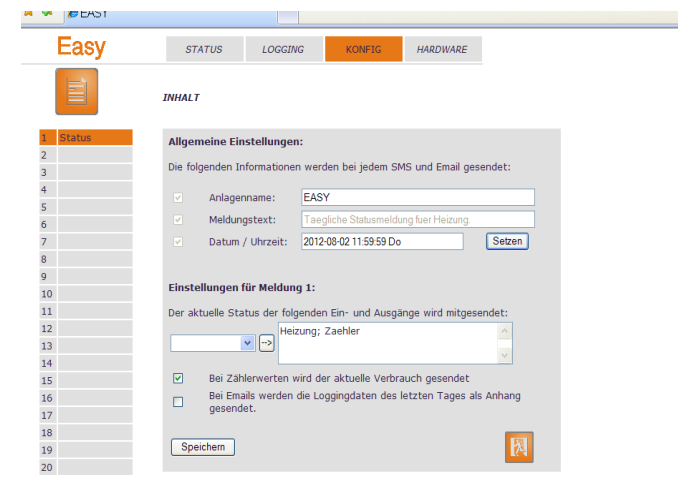

### Anleitung für Montage- und Inbetriebnahme

#### **Submenü – LOGGING:**

Was und wann wird geloggt.

Hier kann ausgewählt werden, wann die Datenaufzeichnung statt findet, und welche Signale aufgezeichnet werden.

Außerdem kann die automatische Datenspeicherung auf SD-Karte aktiviert werden. Dabei werden jeden Tag um 00:00 die Daten des letzten Tages auf der Micro-SD-Speicherkarte in einer eigenen Datei abgelegt.

### **Submenü – SIM-EINSTELLUNGEN:**

Wie wird die SIM-Karte verwendet.

Änderungen der SIM-Karten Einstellungen werden erst nach einem Neustart des Gerätes übernommen. Siehe dazu Kapitel E.9 Gerätereset.

**Wichtig: Nur entsperrte SIM-Karten (ohne PIN-Sperre) verwenden!**

#### **Submenü – SICHERHEIT:**

Einstellung von Zugangsbeschränkungen Änderungen des Webnamen und der IP-Einstellungen werden erst nach einem Neustart des Gerätes übernommen. Siehe dazu Kapitel E.9 Gerätereset.

### **ACHTUNG: Bitte die Einstellungen in diesem Menü sorgfältig notieren. Bei Vergessen ist es möglich sich aus dem Gerät auszusperren!!!**

Die Geräte arbeiten mit DHCP. D.h. im Normalfall sucht sich das Gerät seine IP-Adresse selber oder bekommt eine zugewiesen. Es ist dann im Browser unter dem Web-Namen erreichbar. Falls das Gerät in einem Netzwerk mit fixen IP-Adressen verwendet wird, sollte vom Netzwerkadministrator dem Gerät eine Fixe IP zugewiesen werden. Diese sollte dann unter IP/Subnet eingetragen werden.

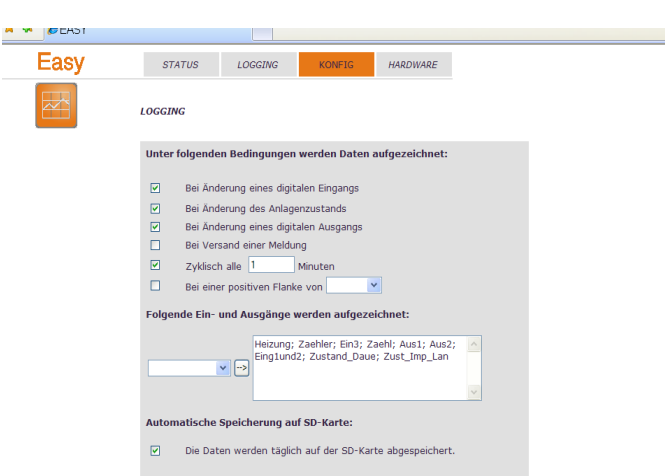

**EN** 

Speichern

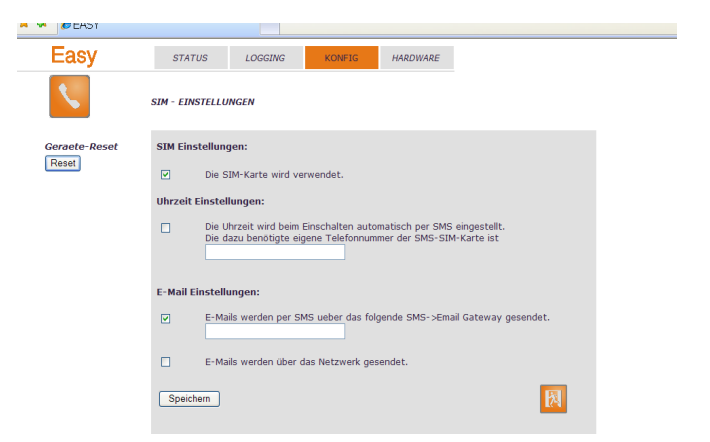

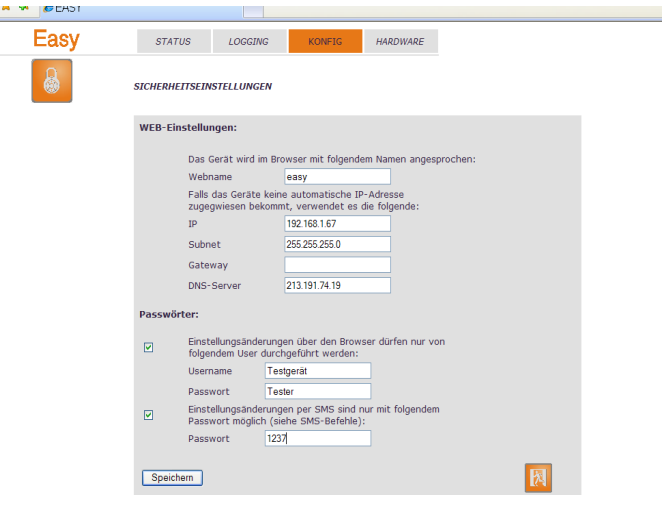

Bei Änderung dieser Einstellungen ist gegebenenfalls der Laptop nochmals aus- und einzuschalten!!! Falls mehrere Geräte in demselben Netzwerk hängen, müssen diese unterschiedliche Webnamen bekommen! In diesem Fall sind bei fixen IP-Adressen natürlich auch unterschiedliche IP- Adressen für jedes Gerät nötig.

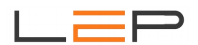

Sobald Username und Passwort vergeben wurden, kann auf die Website nur mehr zugegriffen werden, wenn diese auch eingegeben werden. Daher bitte unbedingt merken!!

Das SMS-Passwort darf nur Zahlen beinhalten. Es muß jedem SMS, das an die Anlage gesendet wird, vorangestellt werden. Falls kein Passwort eingestellt ist, muss stattdessen die # am Anfang jedes SMS stehen.

# **G. Konfigauration und Zugriff über SMS**

Viele Einstellungen können auch von der Ferne aus über SMS abgefragt oder verändert werden. Außerdem kann der Gerätezustand jederzeit über SMS abgefragt werden.

Jeder korrekte Befehl triggert eine Rückmeldungs-SMS an die Mobilnummer, von der aus der Befehl gesendet wird.

Grundsätzlich sind dabei die folgenden Punkte zu beachten.

1. **Falls in den SICHERHEITS-Einstellungen ein SMS-Passwort eingestellt und aktiviert wurde, ist dieses Passwort IMMER an den Anfang des SMS zu stellen, das an die Anlage gerichtet ist. Falls**  die Passworteinstellung deaktiviert ist muß anstelle des Passwortes die "#' gesetzt werden.

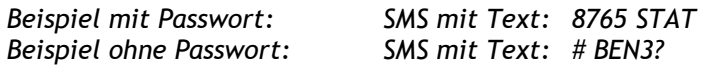

Die folgenden Beispiele gehen der Einfachheit halber von einem ausgeschaltenem Sicherheitscode aus.

- 2. Die einzelnen Parameter sind durch Strichpunkte zu trennen.
- 3. Das SMS wird automatisch auf 160 Zeichen begrenzt. Alle weiteren Texte gehen daher verloren.

### **Gültige Befehle sind:**

'**stat**' zur Abfrage des aktuellen Status: Beispiel: '# stat'

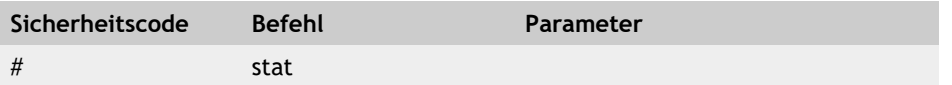

'**uhr**' zum Setzen und Abfragen der aktuellen Uhrzeit: Beispiel: '# uhr'

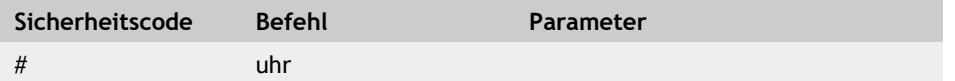

'**G?** – Der Gerätename und die eigene SIM-Telefonnummer wird abgerufen.

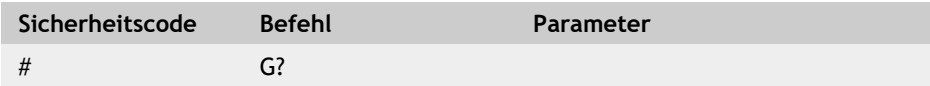

'**G:** Gerätename; SIM-Telefonnummer' – Der Name des Gerätes und die Telefonnummer der im Gerät eingebauten SIM-Karte können gesetzt werden. Beispiel: Neuer Gerätename - , Heizhaus-Bucheng.', SIM-Telefonnummer: +43676123456.

Achtung: Telefonnummer immer mit Staatskennzahl (für Österreich +43) eingeben!

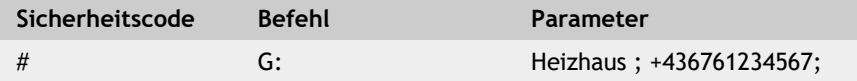

'**Ux?** – (x= 1 .. 12) Die Aktuellen Einstellungen des Benutzers x werden abgefragt. Beispiel: Abfrage der Daten von User1

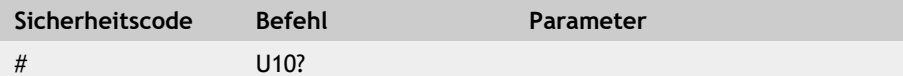

'**Ux:** Nummer; Email' – Telefonnummer und E-Mail Adresse des Benutzers x werden neu gesetzt. Beispiel: Neue Mobilnummer und Email für User4.

Achtung: Telefonnummer immer mit Staatskennzahl (für Österreich +43) eingeben!

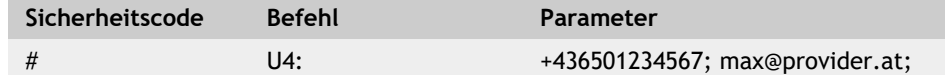

'**AUS?** –Die Aktuellen Namen der beiden Ausgänge werden abgefragt

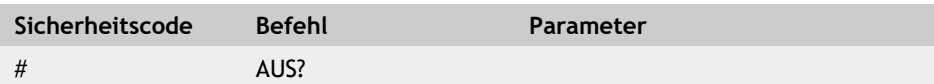

'**AUS:** Name\_Ausgang1; Name\_Ausgang1' – Die Namen der beiden Ausgänge werden gesetzt.

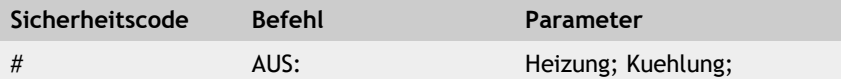

'**Ex?** – (x= 1 .. 4) Die Einstellungen des Eingang x werden abgefragt. Beispiel: Abfrage der Einstellungen für Meldung 3

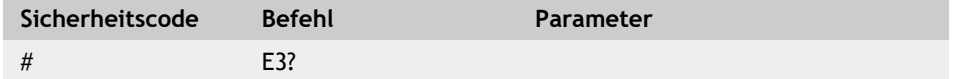

Beispiel für Antwort-SMS: .CC-EASY Ein 3: Kesselst, invertiert'

'**Ex:** Eingangsname, Anzahl der Impulse, Einheit/Invertierung'

Wird ein Eingang als Zähleingang verwendet, dann müssen die Impulse pro Einheit > 1 sein. Wird ein Eingang als normaler Eingang verwendet, dann muss bei den Impulsen 0 angegeben werden. Danach kann für normale Eingänge noch die Invertierung angegeben werden.

Beispiel1: Eingang 2 soll ein Zähleingang (Name: Zaehler) mit 1000 Impulsen pro kWh sein.

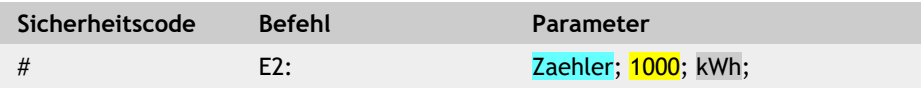

Beispiel2: Eingang 1 soll ein normaler digitaler Eingang (d.h. Impulsanzahl=0) sein, der einen Wassermelder (Name: Wassermeld) überwacht, er soll nicht invertiert (Invertierung=0) werden. Die folgenden beiden Texte sind möglich:

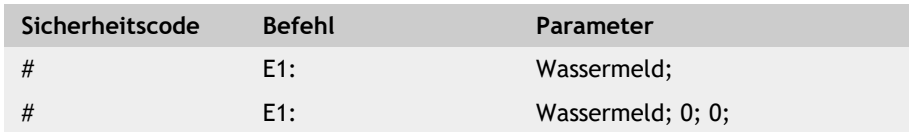

Beispiel3: Eingang 3 soll ein normaler digitaler Eingang sein, der eine Summenstörung (Name: Summenst) überwacht, er soll invertiert (Invertierung=1) werden.

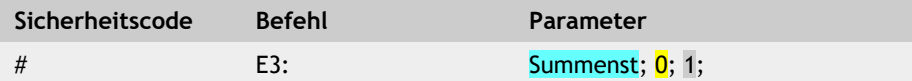

'**Mx?** – (x= 1 .. 20) Der Aktuelle Meldungstext der Meldung x werden abgefragt. Beispiel: Abfrage der Einstellungen für Meldung 16

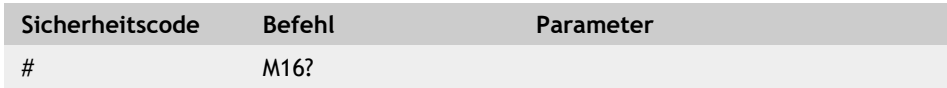

Beispiel für Antwort-SMS: , CC-EASY Msg 16: Eingang1 ist eingeschalten!

### '**Mx:** Meldungstext'

Achtung: Alle anderen Meldungseinstellungen bleiben erhalten und können nicht über SMS verändert werden!!!

Beispiel: Der Text der Meldung 16 wird neu eingegeben

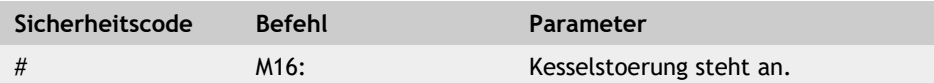

,**IP?**' – Webname, Default - IP-Adresse und Subnetmask des Gerätes wird abgefragt.

**ACHTUNG: Wird das Gerät in einem Netzwerk mit DHCP betrieben, dann ist die Default-IP-Adresse (die mit diesem Befehl ausgelesen wird) unter Umständen nicht die aktuelle IP-Adresse des Gerätes!** 

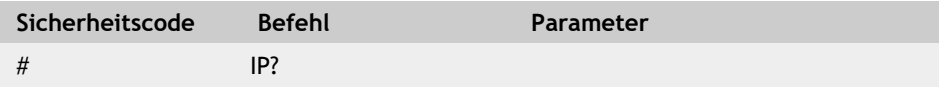

'**IP:** Webname; IP-Adresse; Subnetmask' - Webname, Default IP-Adresse und Subnetmask des Gerätes werden geändert. Die Einstellungen werden erst wirksam, nachdem das Gerät resettiert wurde. Beispiel:

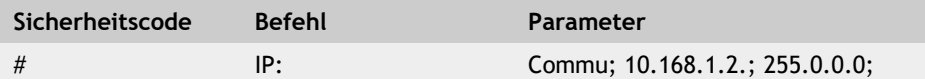

'**CO:** neuer Code' – Der Sicherheitscode des Gerätes wird geändert. Eine Abfrage des Codes ist nicht möglich! Dieser kann nur über die Webplattform ausgelesen werden. Beispiel: Sicherheitscode wird auf 1234 geändert.

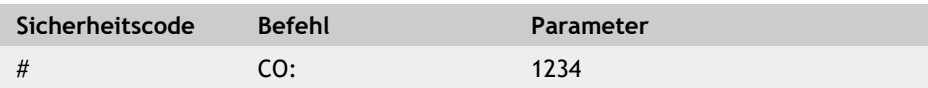

'**ZD**?' – Username und Passwort des Webservers können abgefragt werden. Beispiel:

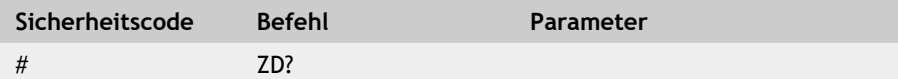

'**ZD:** Passwortabfrage Ein/Aus; Username; Passwort' – Username und Passwort des Webservers können geändert werden und die Passwortabfrage für den Zugriff auf die Webplattform kann aktiviert/deaktiviert werden.

Beispiel1: Zugriff über die Webplattform soll nur mehr über Eingabe von Username: admin und Passwort:meinpassw möglich sein (Erste Stelle der Parameter: "0": Kein Username und Passwort erforderlich; "<sup>1</sup>" Username und Passwort erforderlich)

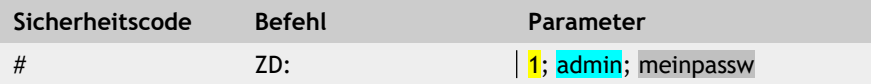

Beispiel2: Zugriff über die Webplattform soll ohne Abfrage von Username und Passwort möglich sein

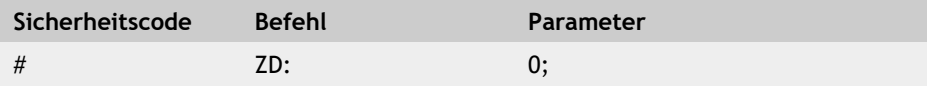

'**NGW**?' – Die Nummer des SMS->Email Gateways kann abgefragt werden. Beispiel:

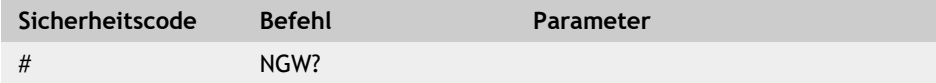

'**NGW:** Die Nummer des SMS->Email Gateways kann geändert werden. Beispiel: **Achtung: Telefonnummer immer mit Staatskennzahl (für Österreich +43) eingeben!**

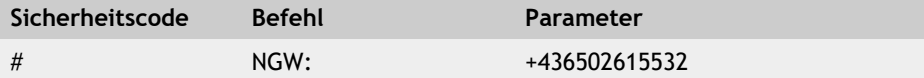

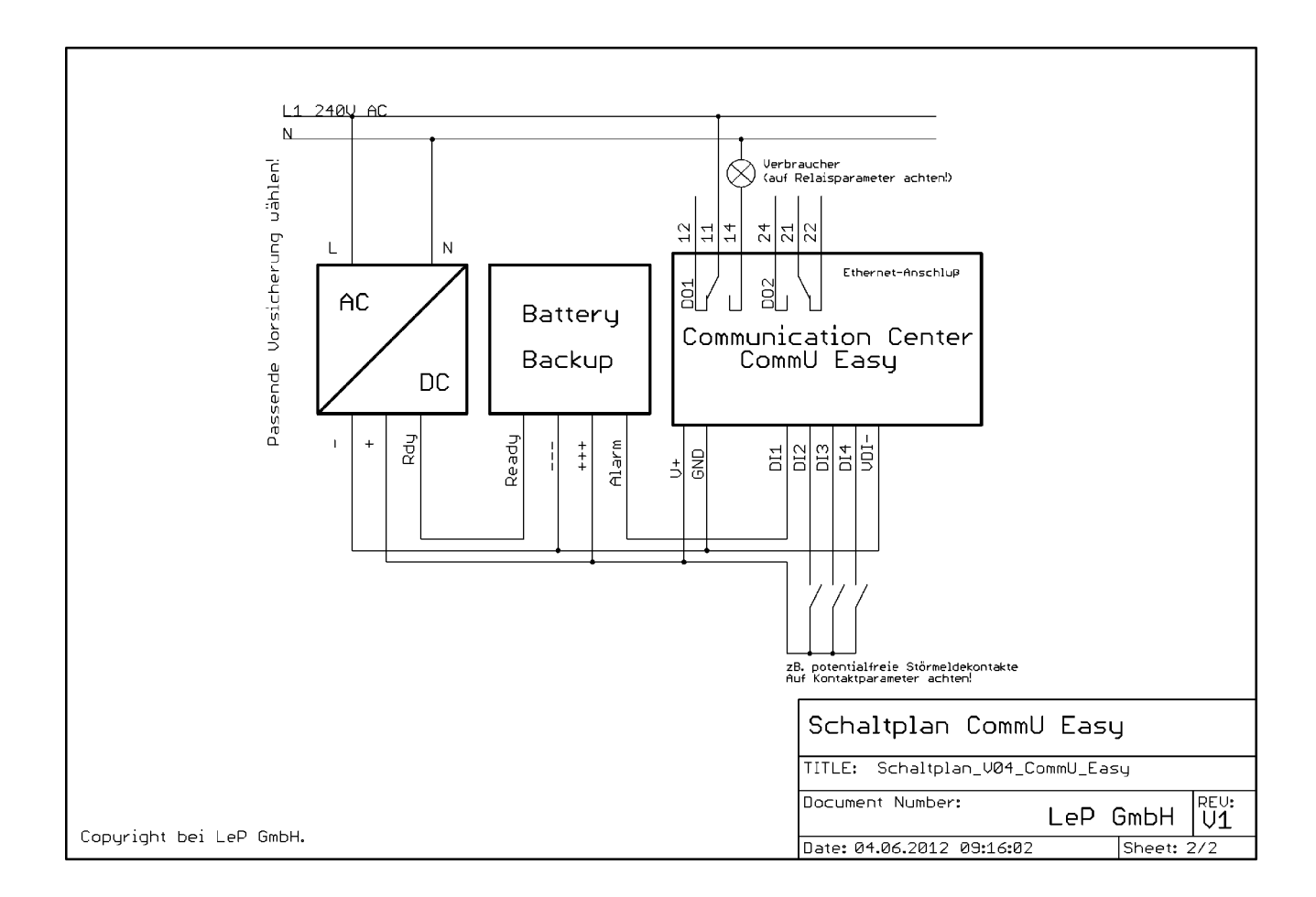

# **H. Anschlussbild und Erweiterungsmöglichkeiten**

### **Verdrahtungshinweise:**

- 1. Bei digitalen Eingängen gemeinsames Potential (Klemme VDI-) anschließen; wird meist mit GND verbunden.
- 2. Bei digitalen Eingängen nur potentialfreie Kontakte von externen Sensoren, Geräte oder Modulen verwenden.
- 3. Bei Relaisausgängen auf die maximal zulässige Last/Belastung achten.
- 4. Bei Relaisausgang 1 und 2 auf die unterschiedliche Kontaktbeschaltung der Relais achten.
- 5. Um das Communication Center CommU Easy problemlos verdrahten zu können, halten Sie auf den Klemmenseiten einen Abstand von mindestens 4 cm zur Wand oder zu Kabelkanälen bzw. benachbarten Geräten ein.

# **I. Technische Daten**

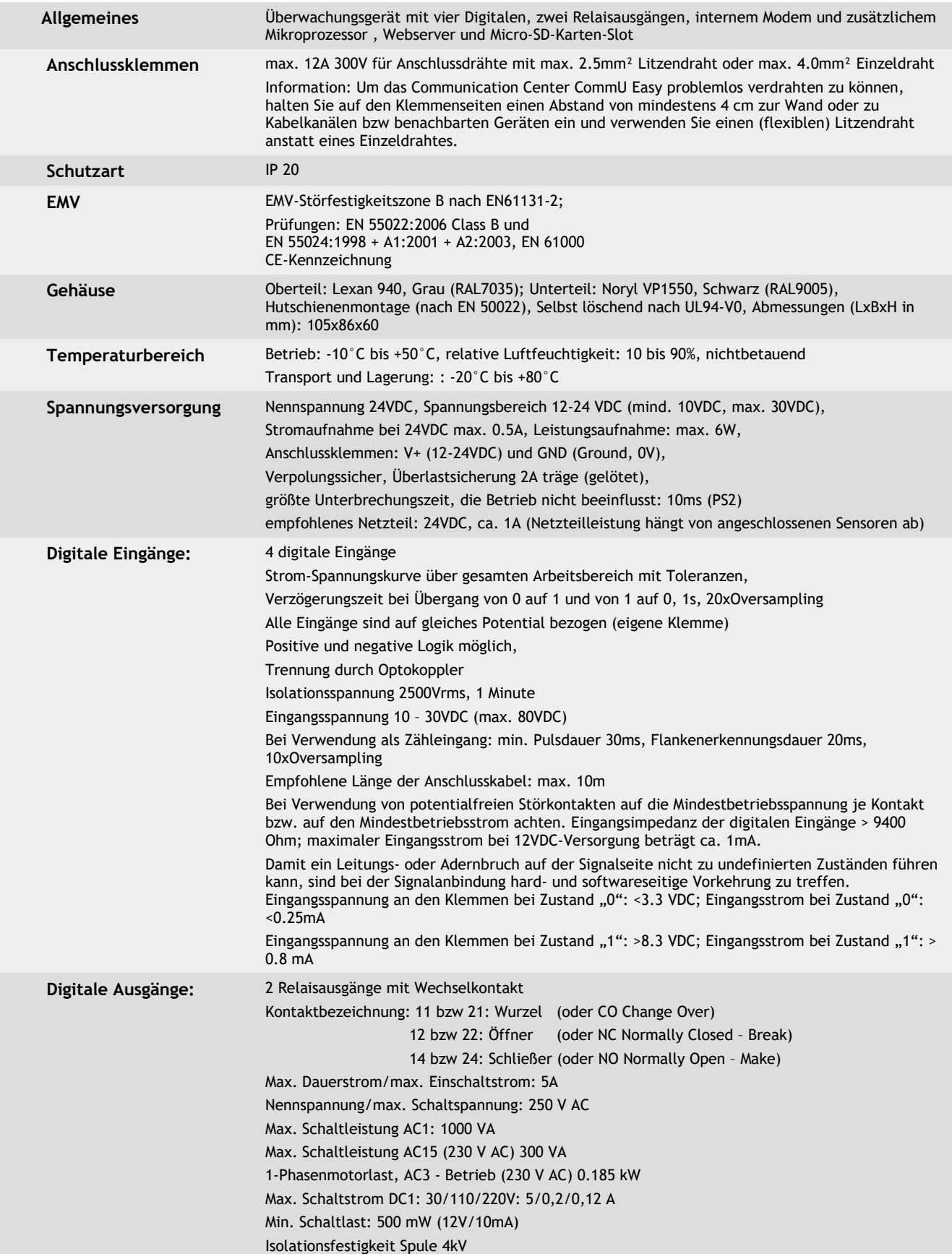

 $\Box$ 

 $\mathsf{I}$ 

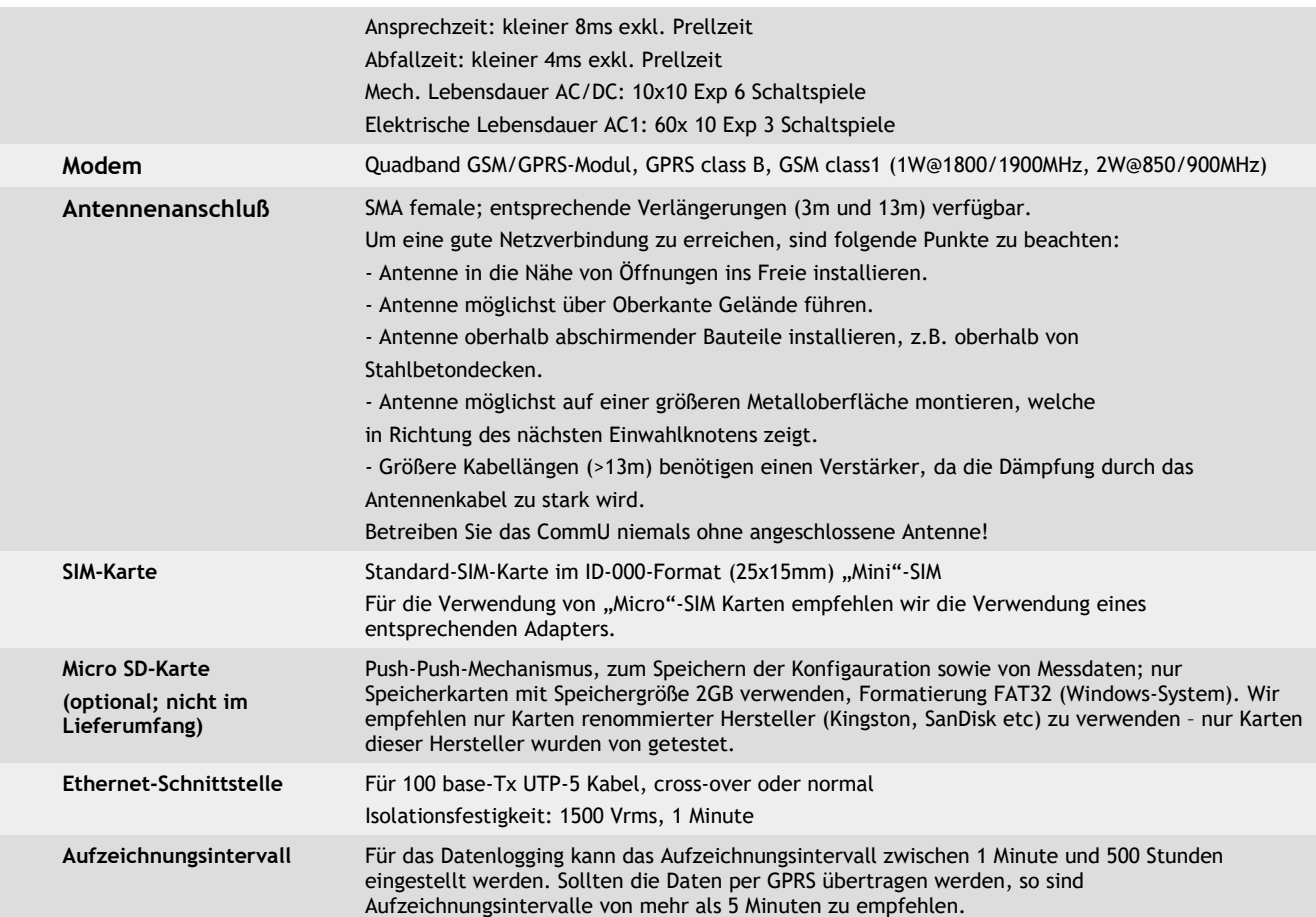

LEP

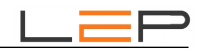

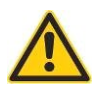

### **J. Warnhinweise:**

Installation und Inbetriebnahme des Gerätes bedürfen spezieller Fachkenntnisse (Fernmeldetechnik, Elektrotechnik, ...). Die sachgerechte Installation und Inbetriebnahme ist vom Erwerber / Betreiber sicherzustellen. Das Gerät darf nur im spannungslosen Zustand verdrahtet werden.

Das elektromagnetische Verhalten des Gerätes hängt von den Einbau und Ungebungsbedingungen ab, die nicht der Kontrolle des Herstellers unterliegen. Daher übernimmt der Hersteller für dieses Verhalten auch keine Haftung.

Das Gerät darf nur in trockenen und sauberen Räumen eingesetzt werden. Schützen Sie das Gerät vor Feuchtigkeit, Spritzwasser, Hitzeeinwirkungen und direkter Sonnenbestrahlung. Setzen Sie das Gerät keinen Schocks oder Vibrationen aus. Siehe hiezu auch Application Note AN10 – Montage und Handhabung auf http://lepcontrols.com .

Bei Schäden, die durch nicht Beachten dieser Bedienungsanleitung verursacht werden, erlischt der Garantieanspruch. Gleiches gilt für vorgenommene Veränderungen am Gerät durch den Erwerber / Betreiber oder Dritte Personen. Für Folgeschäden wird vom Hersteller keine Haftung übernommen.

Bei Sach- oder Personenschäden, die durch unsachgemäße Handhabung oder Nichtbeachten der Sicherheitshinweise entstehen, übernimmt der Hersteller keine Haftung. Es erlischt jeder Garantieanspruch.

Durch die erstmalige Inbetriebnahme und die Inanspruchnahme des kostenfrei zur Verfügung gestellten SMS/Email-Gateways anerkennen Sie die "Nutzungsbedingungen SMS/Email-Gateway" (Details unter http://lepcontrols.com/disclaimer\_agb.html). Gleiches gilt für die Inanspruchnahme und Nutzung der "GPRS-Webplattform" (siehe Nutzungsbedingungen ebenfalls unter http://lepcontrols.com/disclaimer\_agb.html).

# **K. Gewährleistung und Einstehen für Mängel**

Gemäß den Allgemeine Lieferbedingungen herausgegeben vom Fachverband der Elektro- und Elektronikindustrie Österreichs: 8. Gewährleistung und Einstehen für Mängel

8.1 Der Verkäufer ist bei Einhaltung der vereinbarten Zahlungsbedingungen verpflichtet, nach Maßgabe der folgenden Bestimmungen jeden die Funktionsfähigkeit beeinträchtigenden Mangel, der im Zeitpunkt der Übergabe besteht, zu beheben, der auf einem Fehler der Konstruktion, des Materials oder der Ausführung beruht. Aus Angaben in Katalogen, Prospekten, Werbeschriften und schriftlichen oder mündlichen Äußerungen, die nicht in den Vertrag aufgenommen worden sind, können keine Gewährleisungsansprüche abgeleitet werden.

8.2 Die **Gewährleistungsfrist beträgt 12 Monate**, soweit nicht für einzelne Liefergegenstände besondere Gewährleistungsfristen vereinbart sind. Dies gilt auch für Liefer- und Leistungsgegenstände, die mit einem Gebäude oder Grund und Boden fest verbunden sind. Der Lauf der Gewährleistungsfrist beginnt mit dem Zeitpunkt des Gefahrenüberganges gem. Punkt 6.

8.3 Der Gewährleistungsanspruch setzt voraus, dass der Käufer die aufgetretenen Mängel in angemessener Frist schriftlich angezeigt hat und die Anzeige dem Verkäufer zugeht. Der Käufer hat das Vorliegen des Mangels in angemessener Frist nachzuweisen, insbesondere die bei ihm vorhandenen Unterlagen bzw. Daten dem Verkäufer zur Verfügung zu stellen. Bei Vorliegen eines gewährleistungspflichtigen Mangels gemäß Punkt 8.1 hat der Verkäufer nach seiner Wahl am Erfüllungsort die mangelhafte Ware bzw. den mangelhaften Teil nachzubessern oder sich zwecks Nachbesserung zusenden zu lassen oder eine angemessene Preisminderung vorzunehmen.

8.4 Alle im Zusammenhang mit der Mängelbehebung entstehenden Nebenkosten (wie z. B. für Ein- und Ausbau, Transport, Entsorgung, Fahrt und Wegzeit) gehen zu Lasten des Käufers. Für Gewährleistungsarbeiten im Betrieb des Käufers sind die erforderlichen Hilfskräfte, Hebevorrichtungen, Gerüst und Kleinmaterialien usw. unentgeltlich beizustellen. Ersetzte Teile werden Eigentum des Verkäufers.

8.5 Wird eine Ware vom Verkäufer auf Grund von Konstruktionsangaben, Zeichnungen, Modellen oder sonstigen Spezifikationen des Käufers angefertigt, so erstreckt sich die Haftung des Verkäufers nur auf bedingungsgemäße Ausführung.

8.6 Von der Gewährleistung ausgeschlossen sind solche Mängel, die aus nicht vom Verkäufer bewirkter Anordnung und Montage, ungenügender Einrichtung, Nichtbeachtung der Installationserfordernisse und Benutzungsbedingungen, Überbeanspruchung der Teile über die vom Verkäufer angegebene Leistung, nachlässiger oder unrichtiger Behandlung und Verwendung ungeeigneter Betriebsmaterialien entstehen; dies gilt ebenso bei Mängeln, die auf vom Käufer beigestelltes Material zurückzuführen sind. Der Verkäufer haftet auch nicht für Beschädigungen, die auf Handlungen Dritter, auf atmosphärische Entladungen, Überspannungen und chemische Einflüsse zurückzuführen sind. Die Gewährleistung bezieht sich nicht auf den Ersatz von Teilen, die einem natürlichen Verschleiß unterliegen. Bei Verkauf gebrauchter Waren übernimmt der Verkäufer keine Gewähr.

8.7 Die Gewährleistung erlischt sofort, wenn ohne schriftliche Einwilligung des Verkäufers der Käufer selbst oder ein nicht vom Verkäufer ausdrücklich ermächtigter Dritter an den gelieferten Gegenständen Änderungen oder Instandsetzungen vornimmt.

8.8 Ansprüche nach § 933b ABGB verjähren jedenfalls mit Ablauf der in Punkt 8.2 genannten Frist.

8.9 Die Bestimmungen 8.1 bis 8.8 gelten sinngemäß auch für jedes Einstehen für Mängel aus anderen Rechtsgründen.

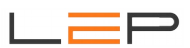